## **Puoi farlo in pochi clic, per te e i tuoi profili collegati!**

- 1) Collegati a www.sanitakmzerofascicolo.it ed entra con le tue **credenziali**;
- 2) Seleziona "scegli/**cambia medico**" dalla tua **bacheca** o da "**profilo e impostazioni**";

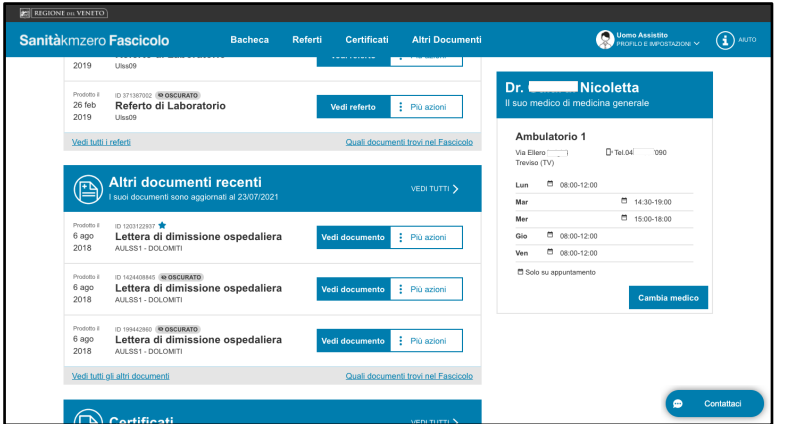

3) Visualizza la **lista** dei medici (o la **mappa** con la localizzazione degli studi) e scegli quello che ti interessa;

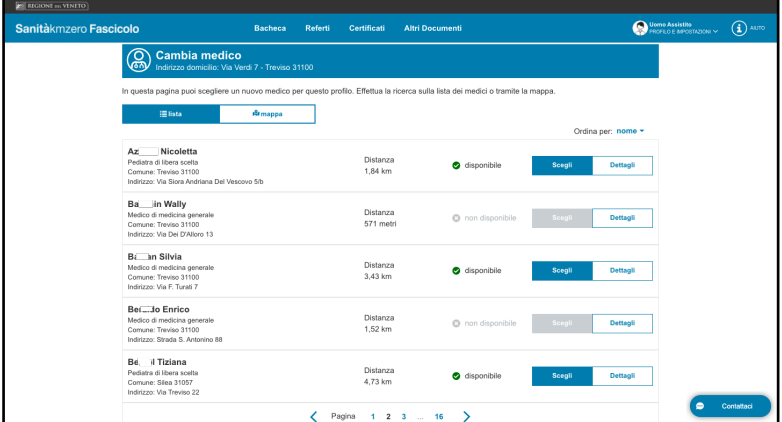

4) Se il medico è "**disponibile**" (sulla mappa ha un segnaposto blu) è possibile sceglierlo. Se il medico è in grigio è "**non disponibile**" (ha raggiunto il numero massimo di pazienti) o "**non selezionabile**" (fa parte della stessa forma associativa del medico attuale). **ATTENZIONE**: Quando hai scelto e cambiato il tuo medico, non potrai cambiarlo nuovamente per 30 giorni.

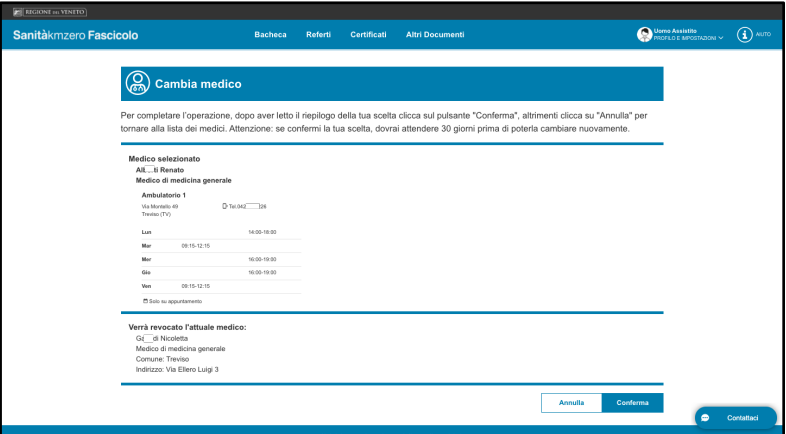

5) Scarica il **tesserino sanitario cartaceo** aggiornato con le informazioni del nuovo medico.